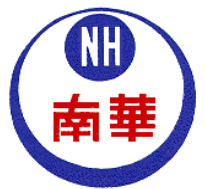

南华小学 **NAN HUA PRIMARY SCHOOL 30 Jalan Lempeng ,Singapore 128806 Tel: 67788050 Fax: 67784127**

**Ref : 001/16/ICT Date: 7 January 2016**

Dear Parents/ Guardians,

# **P1 to P6 pupils' access to Lead & KooBits Problemsums portal as well as Change of SNAAPP Hotline**

In our continual effort to promote self-directed learning through the use of web technology, the school has partnered MC Online Pte Ltd (Lead) and KooBits Problemsums as our elearning service providers in 2016. The subscription fee of these online resources will be fully borne by the school.

All P1 to P6 Pupils can now access these e-learning portals in school and from home till 31 December 2016 (including holidays) starting from 7 January 2016.

## **Lead portal**

As pupils can access Lead Portal from home, we strongly encourage your child to maximise the use of these e-learning portals to facilitate his/her learning.

Our subject teachers will assign work to your child/ward from this portal periodically to reinforce pupils' learning in the various subjects.

Below are the steps to access the **Lead portal**:

- 1. Access Lead portal using the following URL: http:// www.lead.com.sg
- 2. When prompted to log in, key in the following pupil's particulars:

UserID: **Your child's BC number** School ID: nhps Password: **mconline1 (in lowercase)** Then click "Login" *Note: Please change your child's password upon logging in*.

3. If you encounter any technical problems, please call up the Lead Portal Technical Helpdesk at 6777 5198 (Monday – Friday: 7am to 9pm) (Saturday 7am – 2pm)

## **KooBits portal**

On **KooBits portal**, pupils will be able to:

- a) Engage in self-directed learning where they would be able to try out the differentiated Mathematics problem sums with detailed step-by-step solutions and the necessary models and diagrams.
- b) Try out the non-routine high-ability questions aimed to stretch our pupils' thinking and deepen their understanding.
- c) Take part in the various challenges such as the Hero of the Day, Best Friends Forever, Champion Class and Top Brain where they could compete with the rest of the subscribers.

### Below are the steps to access the **KooBits portal**:

- 1. Access KooBits portal using the following URL: http://www.problemsums.koobits.com
- 2. When prompted to log in, key in the following pupil's particulars:

UserID: NHPS (followed by the last five digits of your child's BC no. eg 0123A)

#### Password: **Your child's BC number**

Then click "Login"

*Note: Please change your child's password upon logging in*.

Teachers would also be using this portal to further enhance their classroom lessons and set online assignments for the pupils. You would also be able to monitor your child's progress through this portal.

We hope that through the practices in this portal, our pupils would become more proficient in their problem-solving skills.

### **SNAAPP App**

Please note the new hotline for SNAAPP, our e-notification and e-consent form online app, is **68151210.**

Thank you for your close partnership.

Yours sincerely,

Mrs Ong Hui Khim Principal